### *Understanding Kentucky's 1915(c) HCBS Waivers*

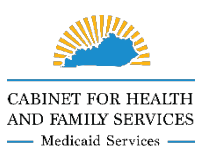

# **How to Apply for Waiver Services**

1915(c) Home and Community Based Services (HCBS) waiver programs offer services that can help someone live at home or in the community instead of a nursing home or other type of facility. The Kentucky Department for Medicaid Services (DMS) has six waivers that meet [a variety of support needs.](https://chfs.ky.gov/agencies/dms/dca/Pages/default.aspx)

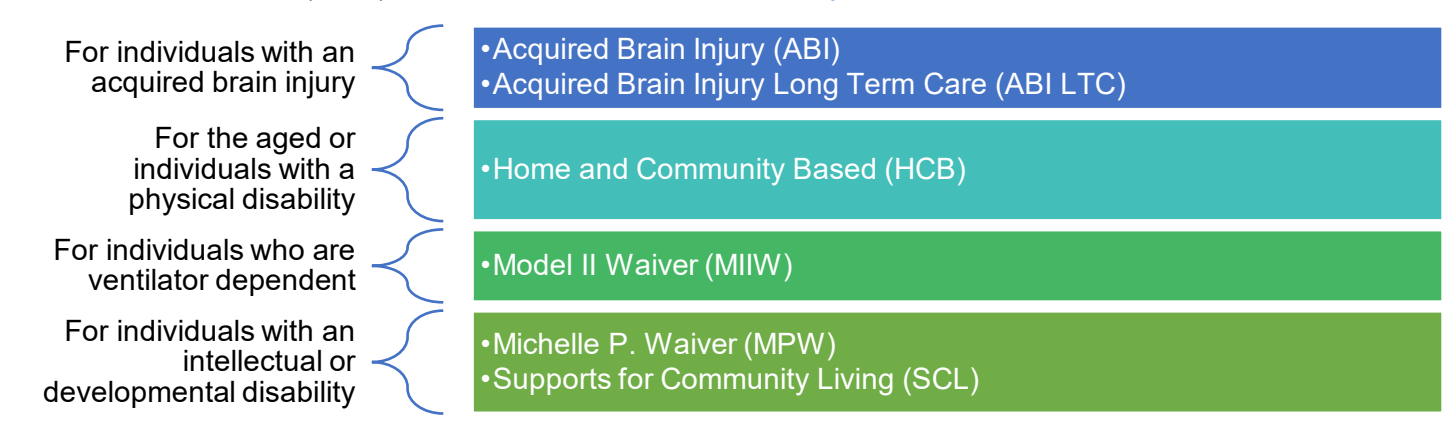

**How Do I Apply?** There are two steps to apply for waiver services.

**Step 1: Apply for the type of Medicaid that pays for waiver services.** This is called **waiver-supportive Medicaid**. You have three options for submitting this application.

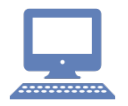

**Online:** Go to [kynect.ky.gov](https://kynect.ky.gov/s/?language=en_US) on your computer, phone, or tablet. To get started, look for the purple **Benefits** icon and choose **Apply for All Programs**. You will need to [sign up for a Kentucky Online Gateway \(KOG\) account](https://www.youtube.com/watch?v=o4E_gfmgxjE&feature=youtu.be) if you have never used kynect before. Select the link at the bottom of the page that says **Sign Up** to create a KOG account.

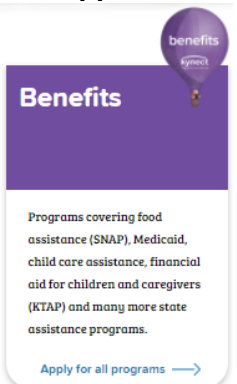

Don't have an account yet? Sign Up Are you applying for benefits on behalf of someone else? Sign Up

Once you are signed up for a KOG account, click the purple **Apply for Benefits** button and kynect will walk you through the process of applying. If you have used kynect before, you can skip this step and use the email address and password you already have.

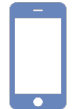

**By Phone:** Call the Department for Community Based Services (DCBS) at (855) 306-8959. Follow the prompts to select your preferred language. When you are given a list of options, select **healthcare and food benefits**, followed by **waiver-supportive Medicaid**.

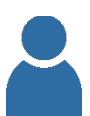

**In-Person:** Go to a DCBS office. You can find your local DCBS office at [https://kynect.ky.gov/benefits/s/find-dcbs-office?language=en\\_US.](https://kynect.ky.gov/benefits/s/find-dcbs-office?language=en_US)

## *Understanding Kentucky's 1915(c) HCBS Waivers*

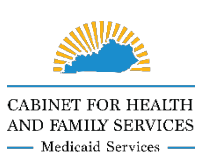

## **How to Apply for Waiver Services**

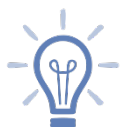

#### **Tips for Applying for Waiver-Supportive Medicaid**

- You can apply for yourself or someone else.
- If applying by phone or at a DCBS office, let the person helping you know you are applying for Medicaid for waiver.
- Having the following documents for the person needing waiver services can make the application process easier.
	- o Identification
	- o Social Security number
	- o Income information
	- o Resource [information](https://chfs.ky.gov/agencies/dms/MAPForms/Map418.pdf)
	- o Health insurance card and premiums
	- o Medical bills
	- o Proof of Citizenship (if applicable)

**Step 2: Once you have completed your Medicaid application, apply for waiver services.** There are two ways to complete your application for waiver services.

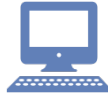

**Online:** Go to [kynect.ky.gov](https://kynect.ky.gov/s/?language=en_US) and follow the same steps as when you applied for Medicaid.

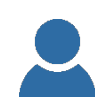

**In-Person:** You can apply in-person by going to an **Aging and Disability Resource Center (ARDC)** or a **Community Mental Health Center (CMHC).**

- Find an **ARDC** at<https://chfs.ky.gov/agencies/dail/Pages/adrc.aspx> or call (877) 925-0037.
- Find a **CMHC** near you at [https://dbhdid.ky.gov/cmhc/default.aspx.](https://dbhdid.ky.gov/cmhc/default.aspx)

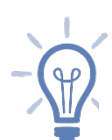

### **Tips for Applying for Waiver Services**

- You can apply for yourself or someone else.
- Make sure to have any documentation on hand that supports the need for waiver services. Below is a listing by waiver of helpful documentation. Keep in mind **these documents are not required to apply**, however, they can help our reviewers when determining if you or your loved one qualifies for waiver services.

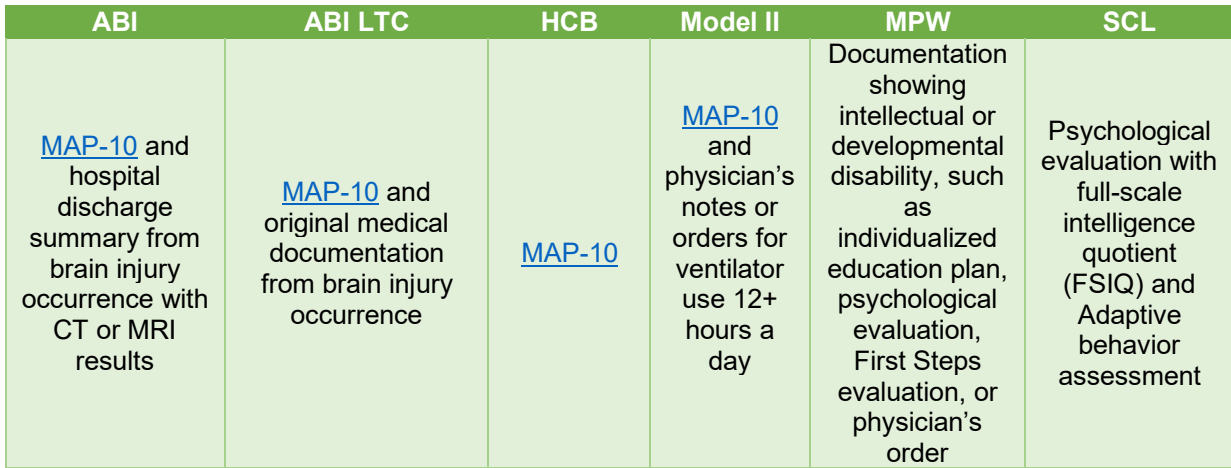

### *Understanding Kentucky's 1915(c) HCBS Waivers*

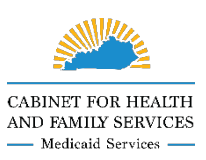

## **How to Apply for Waiver Services**

#### **What Happens After I Submit a Waiver Application?**

Medicaid will review your application to see if you or the person you applied for qualifies for waiver services and which waiver is the best fit. Medicaid will send a letter to the applicant letting them know if they meet the requirements and what to do next.

#### **What If I Have Questions?**

Additional information about applying for Medicaid and waiver services using kynect is available at [https://chfs.ky.gov/agencies/dms/Pages/kynectben.aspx.](https://chfs.ky.gov/agencies/dms/Pages/kynectben.aspx)

For questions about **applying for waiver-supportive Medicaid**, contact DCBS at (855) 306-8959 or [DFS.Medicaid@ky.gov.](mailto:DFS.Medicaid@ky.gov)

For questions about **applying for waiver services**, contact the 1915(c) Waiver Help Desk at (844) 784-5614 or [1915cWaiverHelpDesk@ky.gov.](mailto:1915cWaiverHelpDesk@ky.gov)